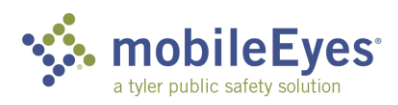

## Process: Using the MobileEyes Permit Portal Procedure: Submitting a permit application and plans.

Date Last Updated: 05/18/20

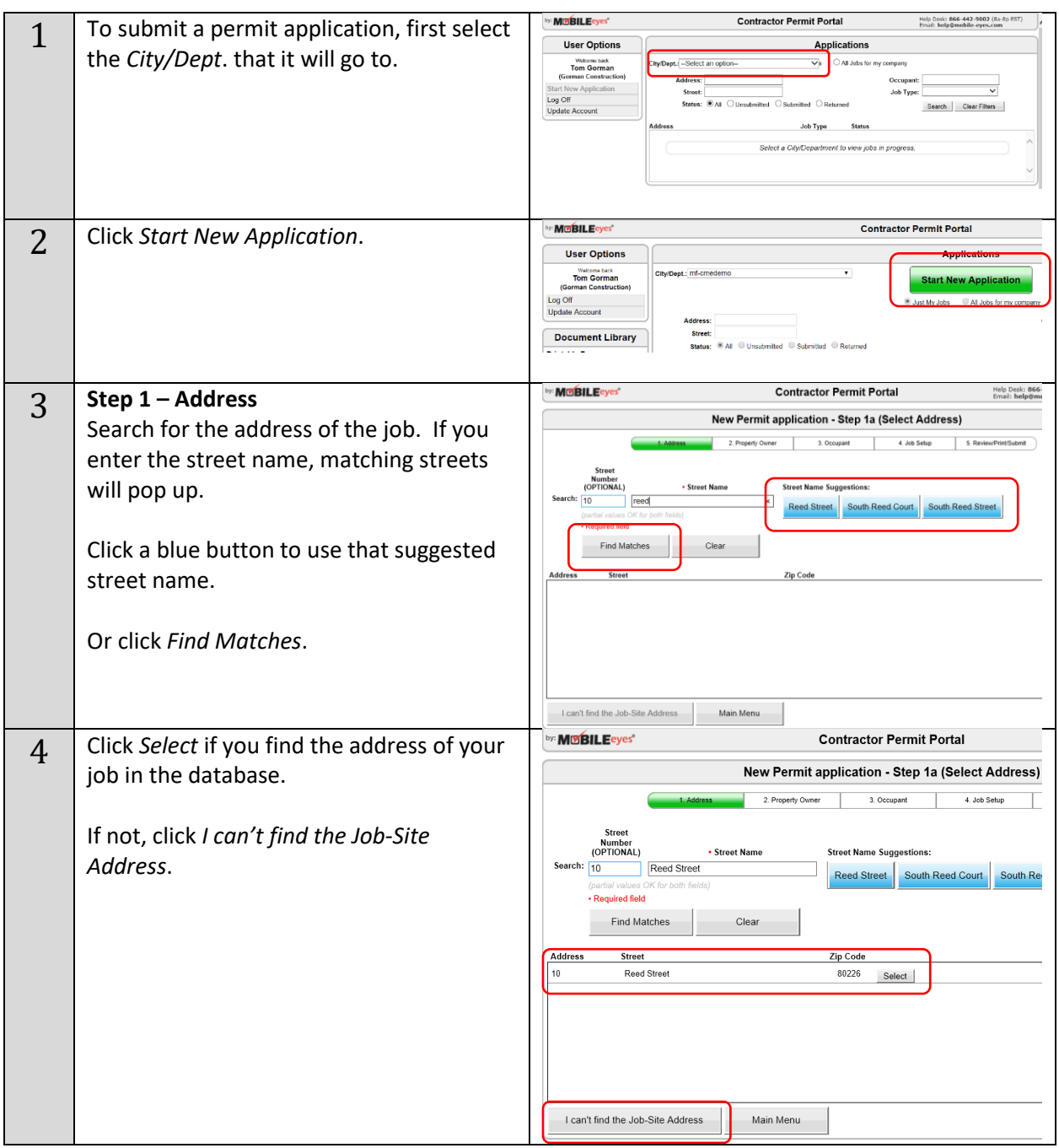

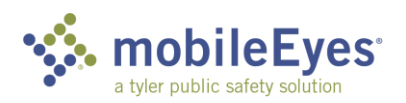

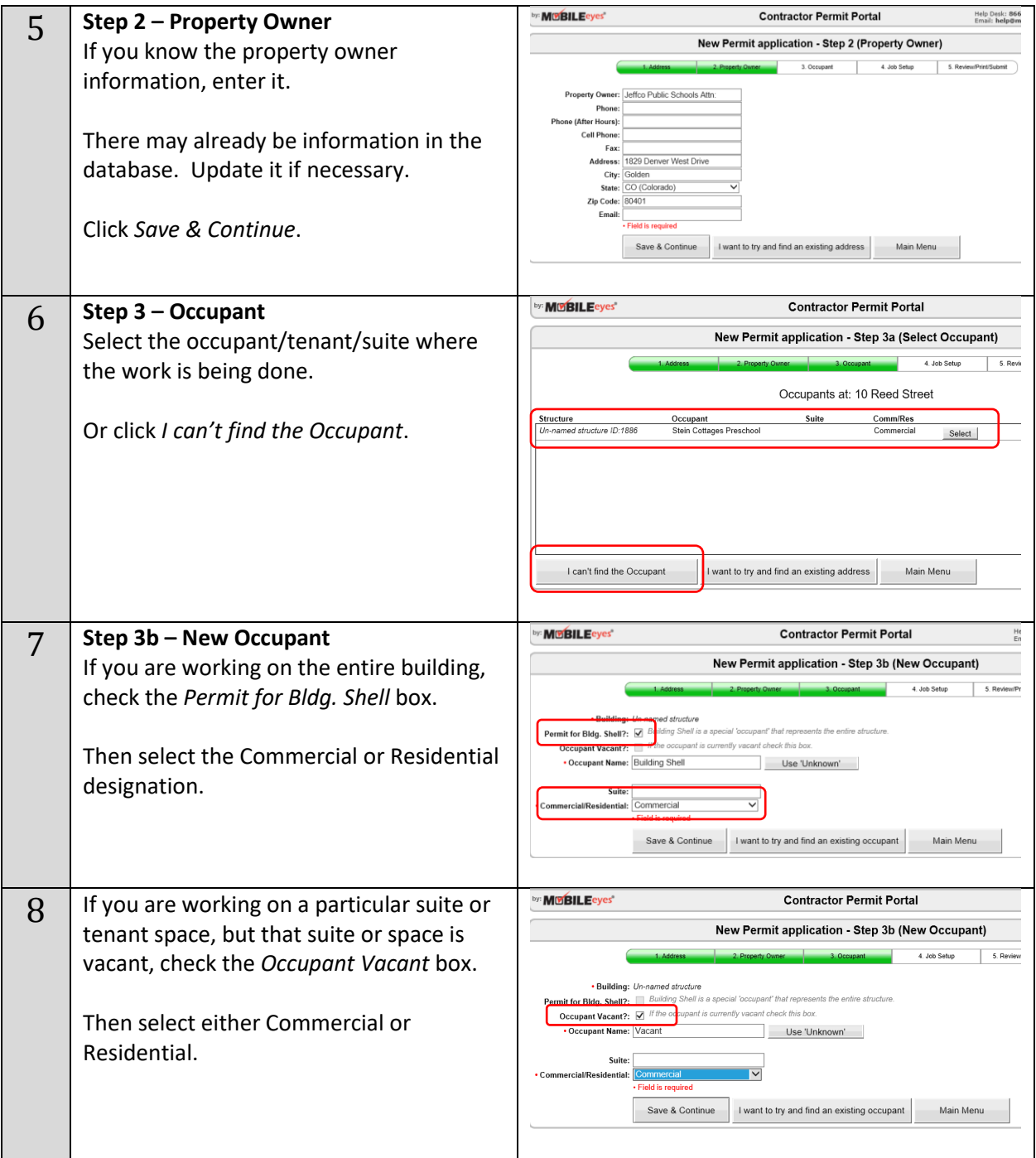

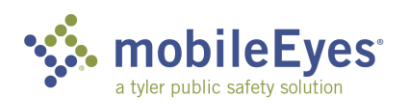

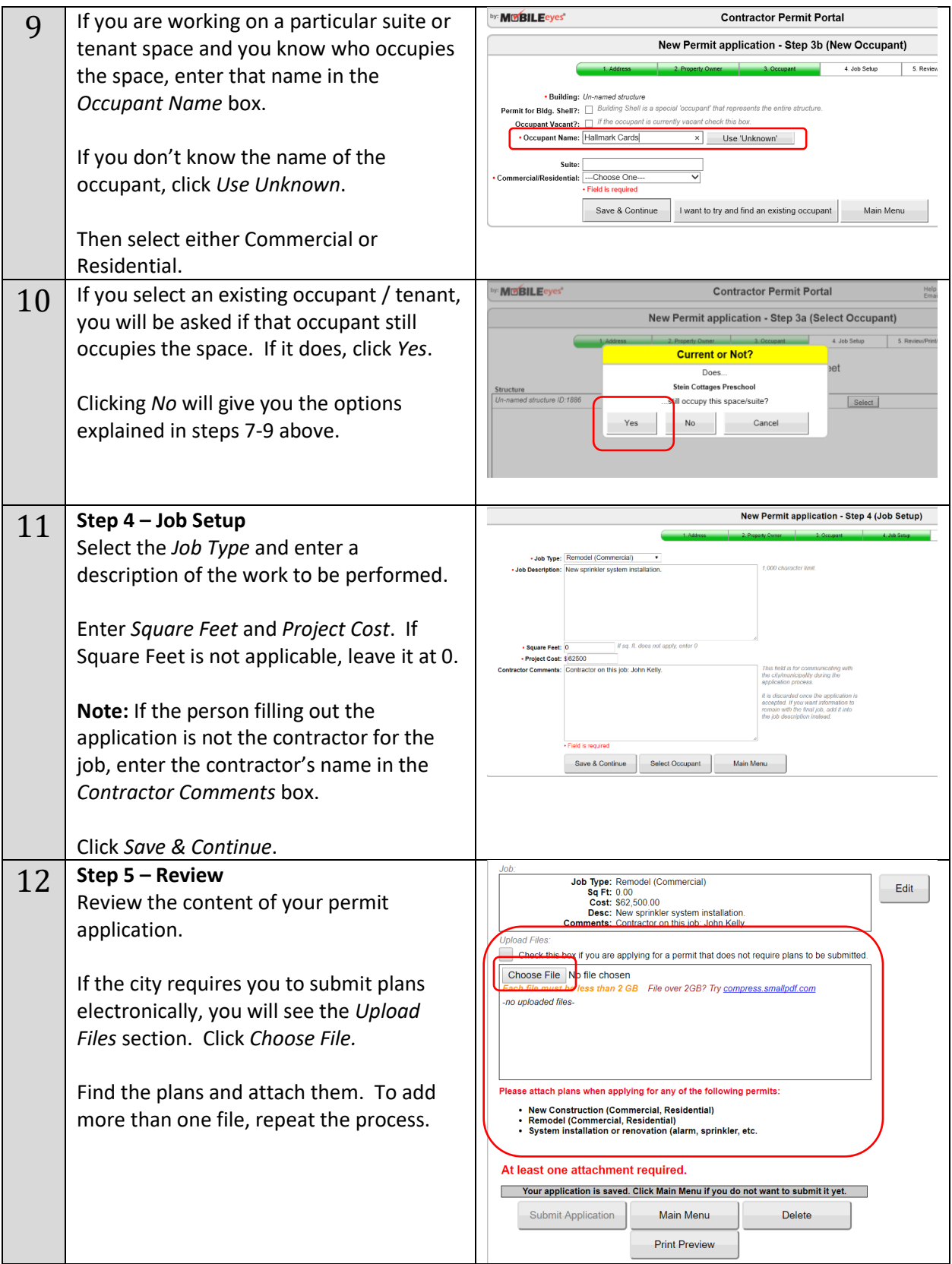

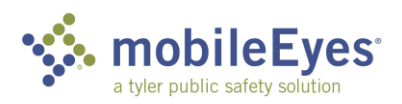

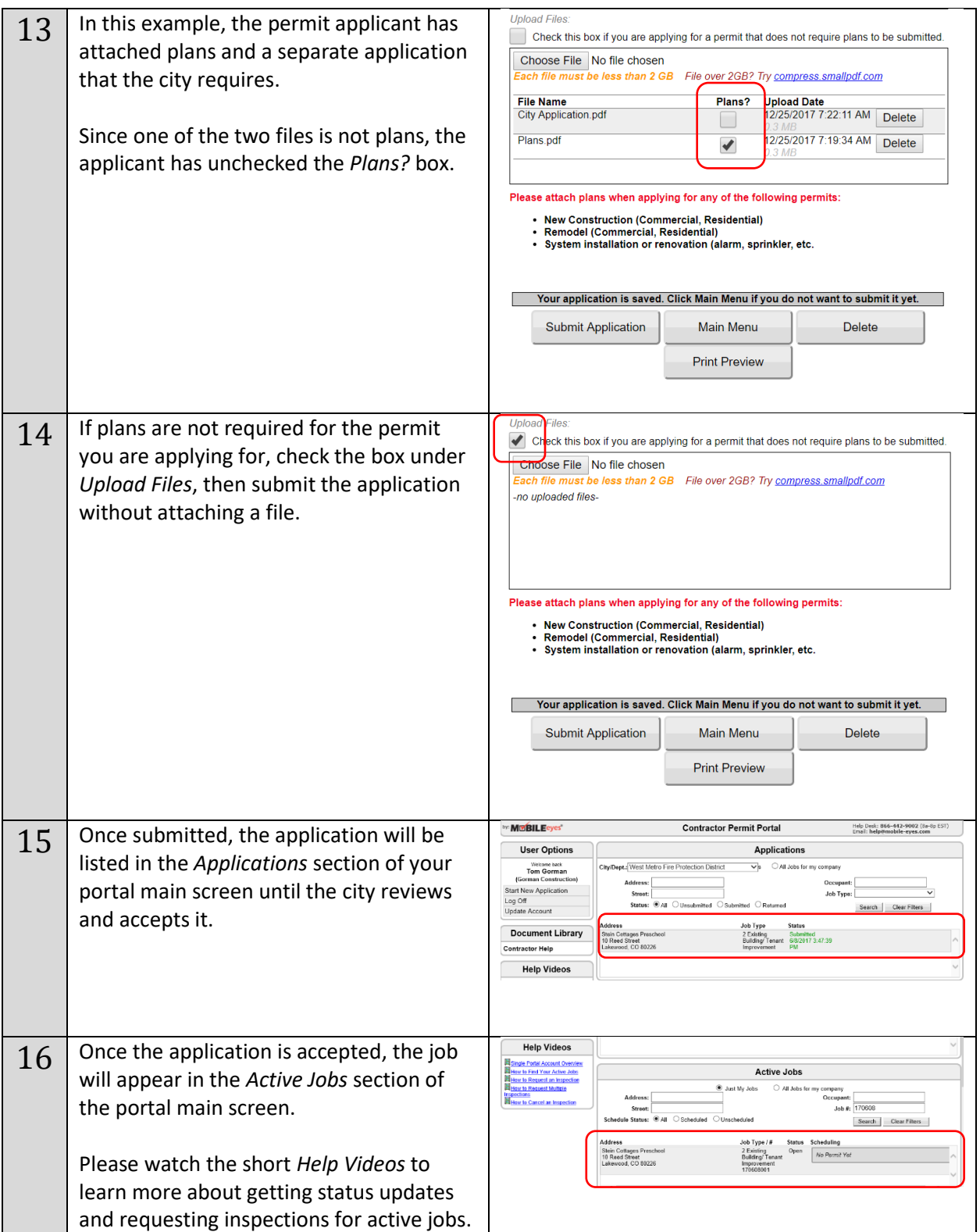

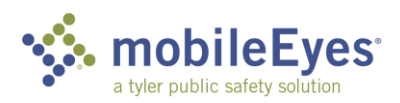

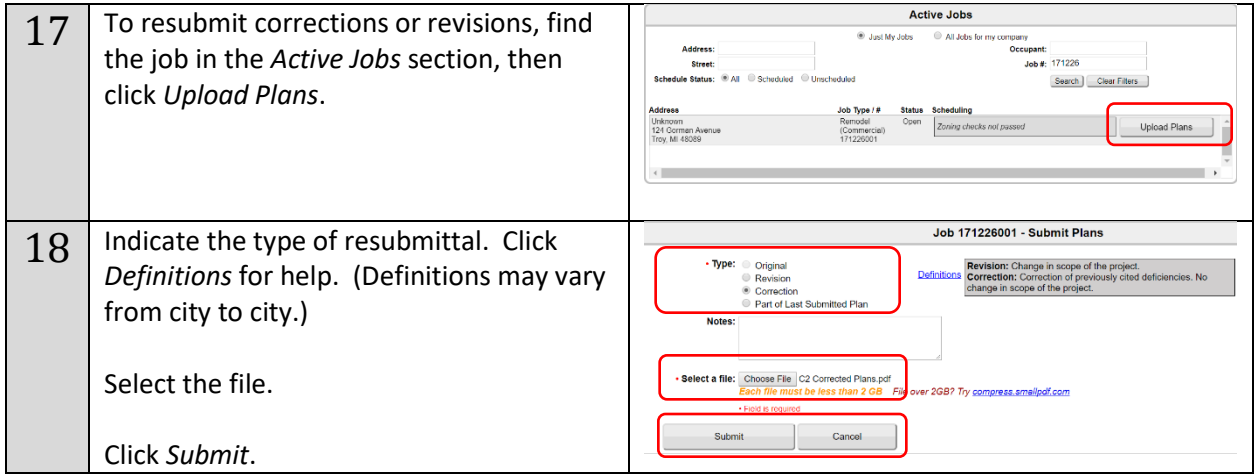

Please call or email the MobileEyes Help Desk if you have any questions.

Tel: 866-442-9002 Email: help@mobile-eyes.com